## How to add a product to your wish list?

### Together to learn, play, create!

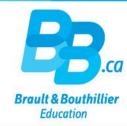

- 1. Login.
- 2. Add a product to your "Wish List".
- 3. Click on "Wish List".

#### 1. Login.

Click on the link below:

https://bb.ca/en/opening-an-account/

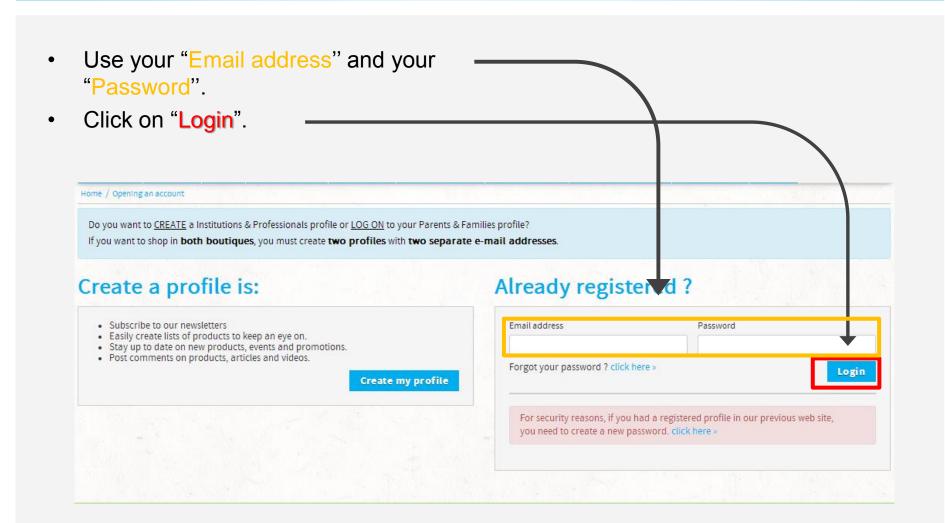

#### 2. Add a product to your "Wish List".

 Add a product to your "Wish List".

• Click on the "Wish List" button.

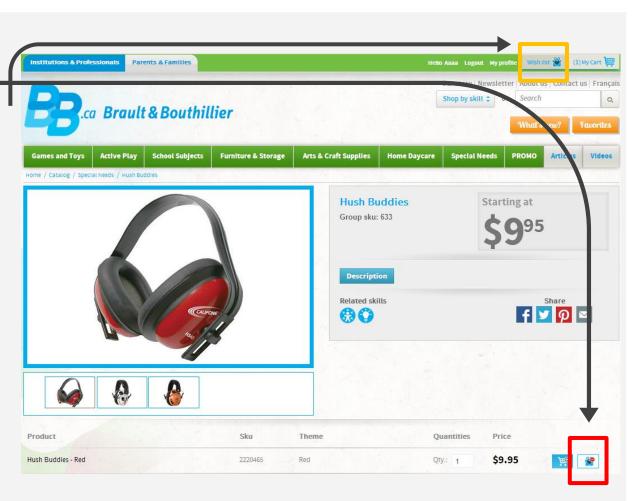

#### 3. Click on the "Wish List" button.

Manage your
"Wish List". Add
to cart, change =
quantity (QTY) or
Delete products.

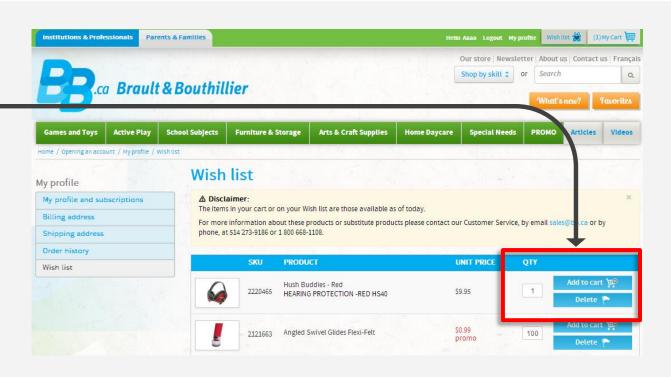

# You have just added a product to your wish list.

Thank you!

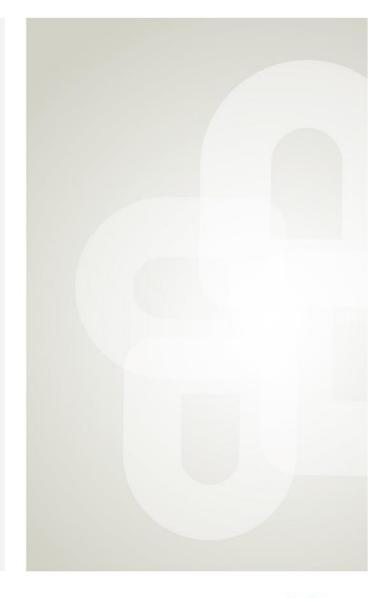

Boutique open daily For the schedule, visit our website → www.bb.ca 700, avenue Beaumont Montreal (Quebec) H3N 1V5 514 273-9186 / 1 800 361-0378

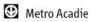

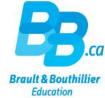